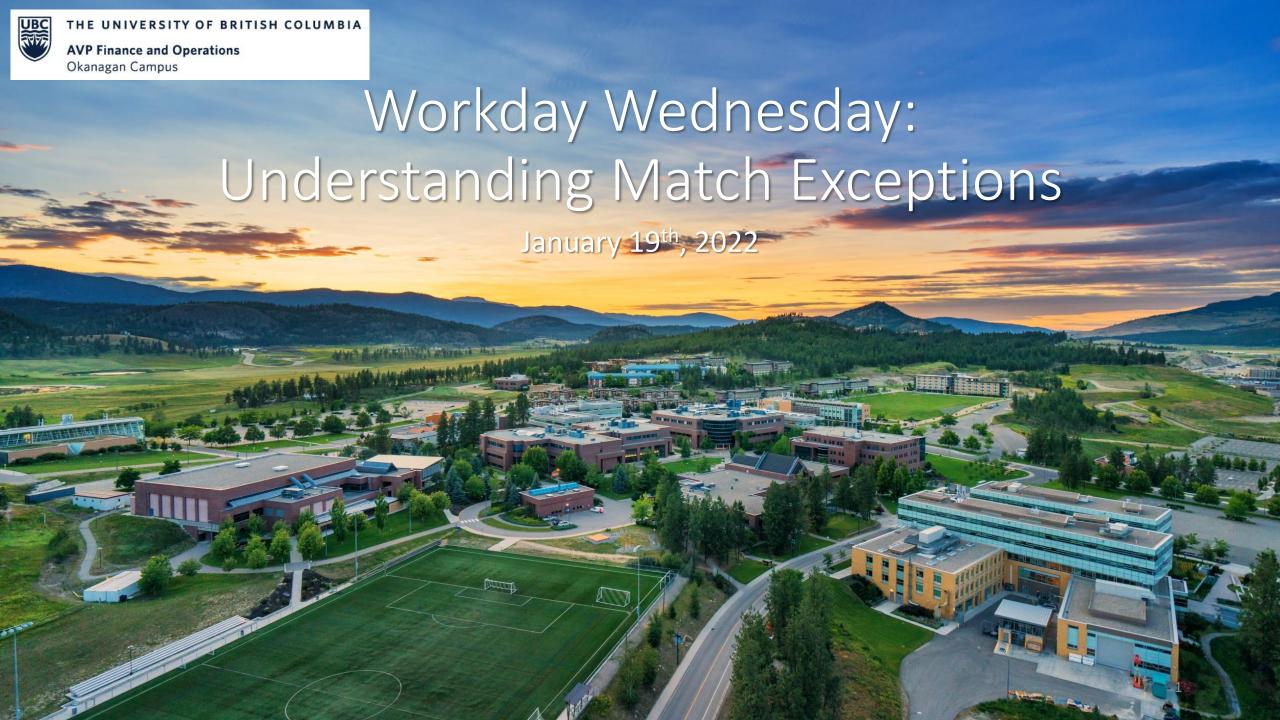

#### RESOURCES AVAILABLE

#### Receipt of Goods and Services

• <a href="https://ubc.service-now.com/selfservice?id=kb\_article&sys\_id=224622df1b40e8d0b2eda8ecbc4bcb24&table=kb\_knowledge">https://ubc.service-now.com/selfservice?id=kb\_article&sys\_id=224622df1b40e8d0b2eda8ecbc4bcb24&table=kb\_knowledge</a>

#### Match Exception

 https://ubc.servicenow.com/selfservice?id=kb\_article&sys\_id=d07817a41b8ae81047cfffbf034 bcb00&table=kb\_knowledge

#### Supplier Accounts Match Event for Related Supplier Invoices

 https://ubc.servicenow.com/selfservice?id=kb\_article&sys\_id=c8c626d31b80e8d0b2eda8ecb c4bcbba

#### AGENDA

- Three-Way Matching System and Receiving in Workday
- 2 Match Exceptions Explained
- 3 Central IT Orders
- **4** Q+A

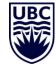

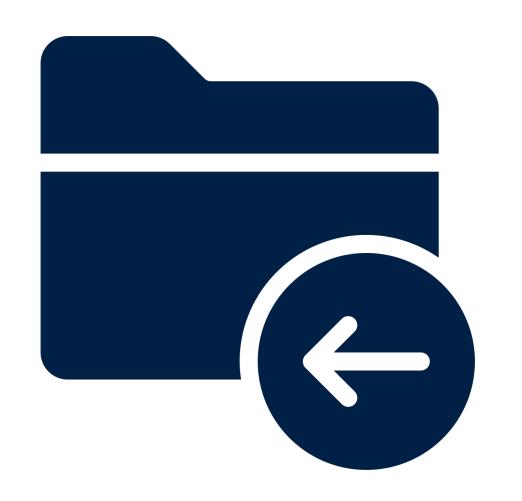

# THREE-WAY MATCHING SYSTEM AND RECEIVING IN WORKDAY

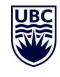

#### THREE-WAY MATCHING SYSTEM

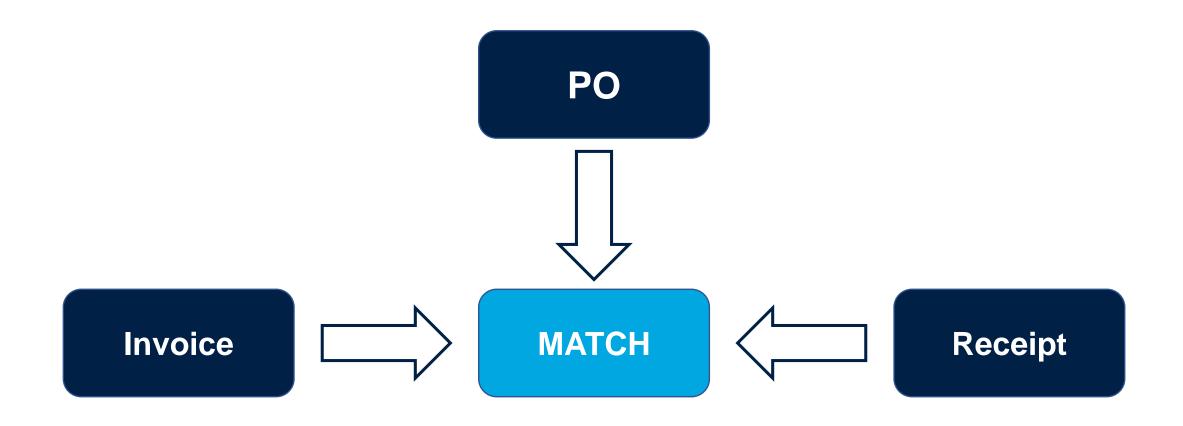

For POs, Workday requires both an invoice and a receipt to pay the supplier (PO, Invoice and Receipt = three-way match)

- ✓ Workday receipt confirms goods/services have been delivered.
- ✓ The Create Receipt task should be done once the good/service has been delivered. No need to wait for the invoice.
- ✓ Ensure you are receiving against the correct line or lines to avoid a Match Exception.
- ✓ You can partially receive goods if not all goods were received and initiate payment; however the invoice must be reflective of the goods you received to be paid.
- ✓ For Service POs, the pre-tax amount should be received.

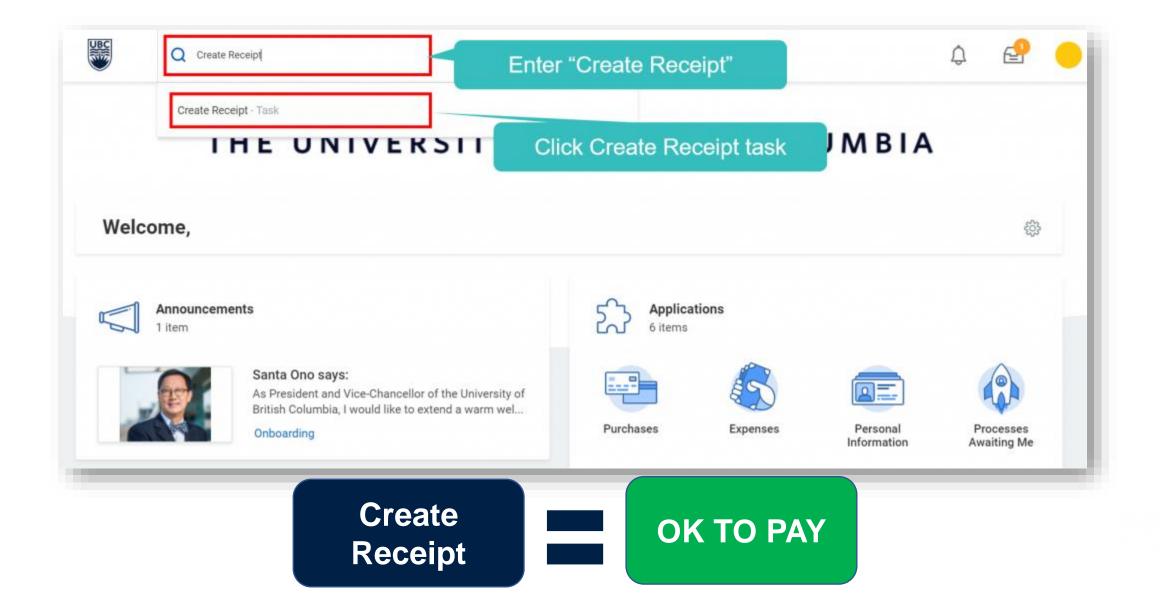

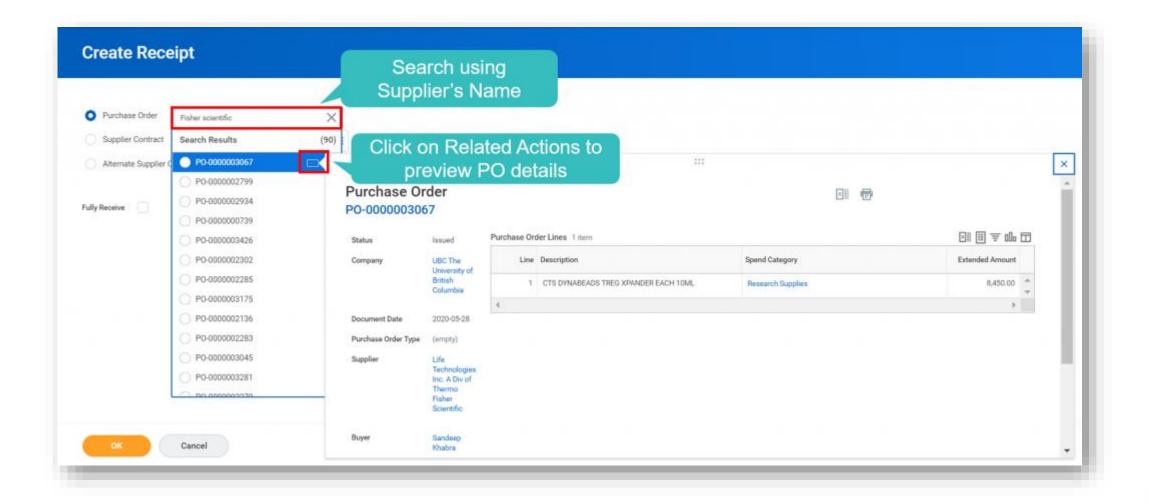

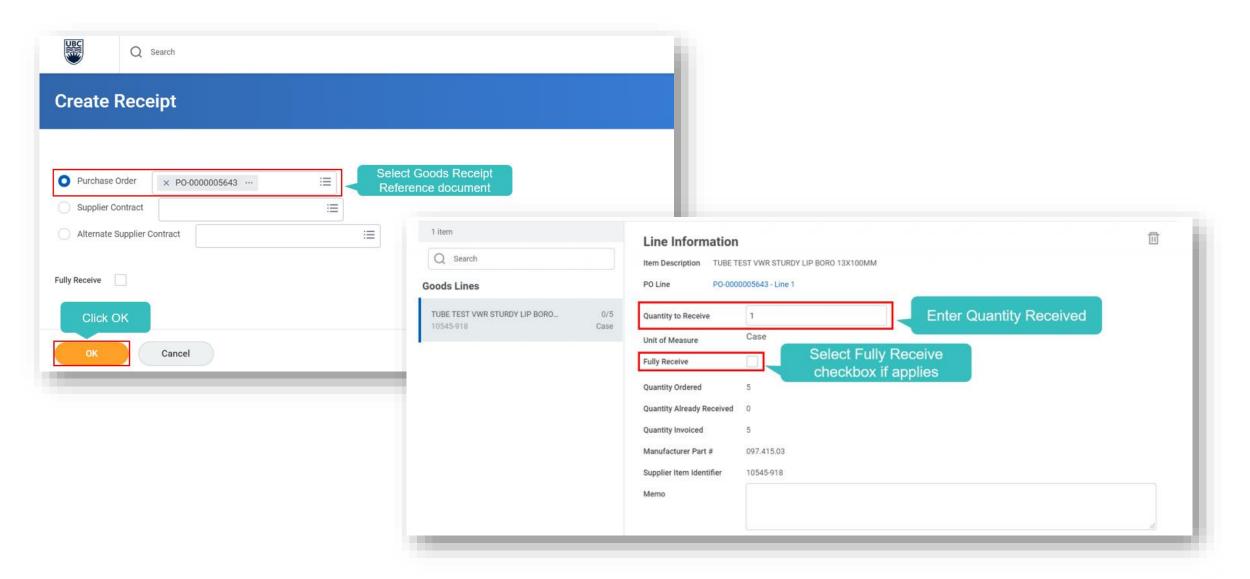

In the case of a Services PO, enter the pre-tax amount to receive.

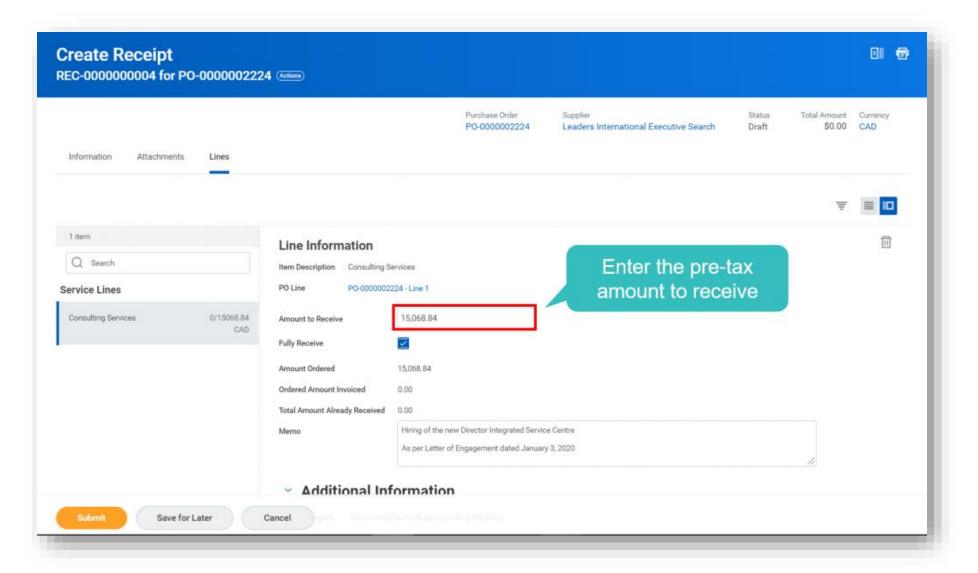

documentation, add your comments if necessary, then click Submit.

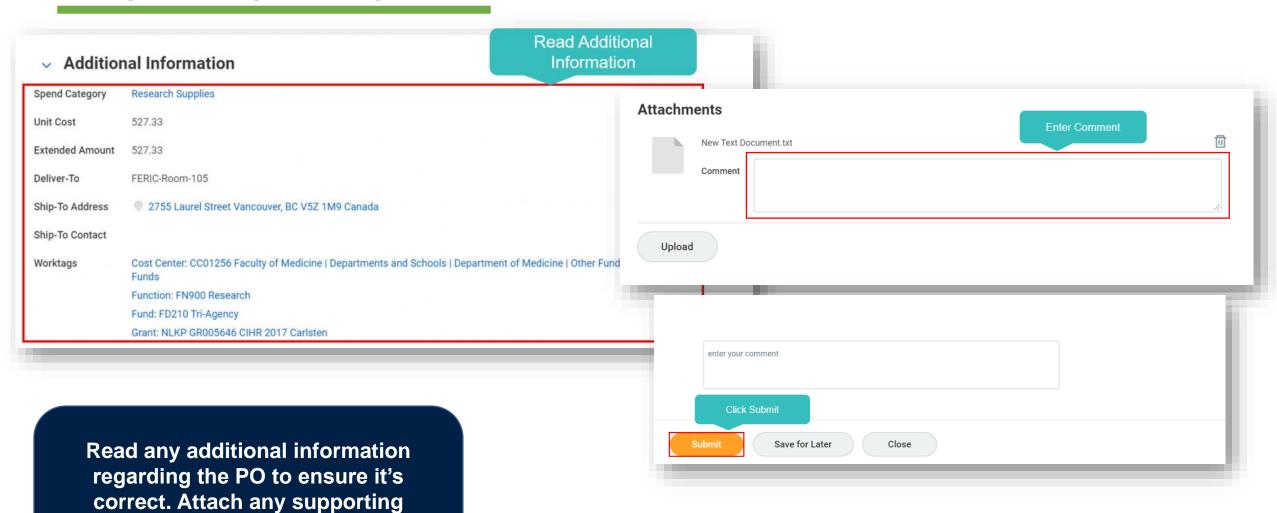

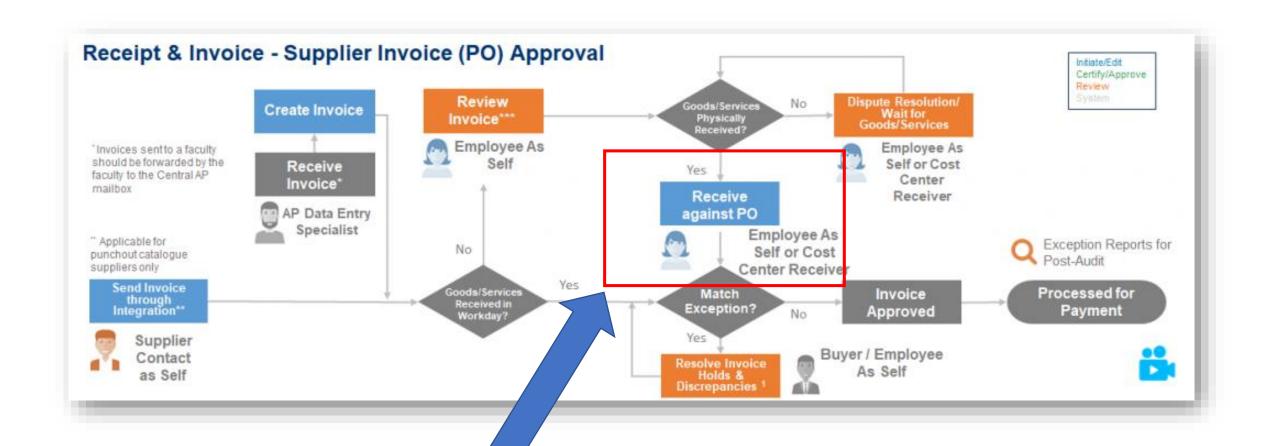

- ✓ Invoices created against a Purchase Order will be sent centrally to the Finance Operations team who will enter it directly to Workday.
- ✓ If there is a receipt in the system for the items being invoiced then Workday will automatically match the invoice and the receipt with the Purchase Order and the invoice is automatically paid without being routed to the requestor or budget owner for approvals.

✓ If the system, or Finance Operations, is not able to locate a receipt for a supplier invoice, a Supplier Match Event notification will be routed to the requestor with a Match Exception of Missing Receipt.

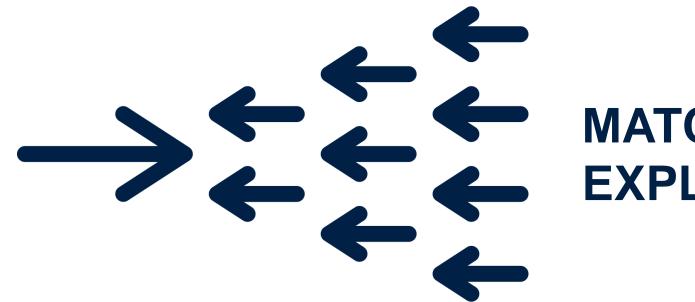

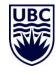

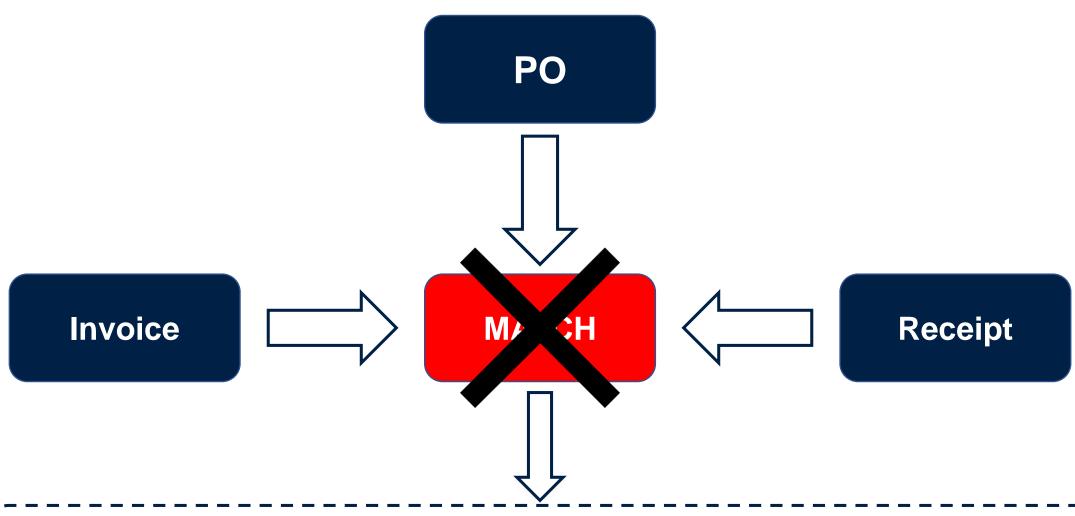

Invoices that are successfully matched will be automatically paid. If there are any discrepancies in the matching process it will trigger a match exception and will be routed to the proper role(s) for evaluation and processing (typically the initiator).

- ✓ Occur if there is a mismatch between the PO values or quantities, the invoice, and / or the receipt.
- ✓ The supplier will not be paid until the Match Exception is resolved.
- ✓ If there are any foreseeable issues, the requester should follow up with the Buyer to try and resolve any issues prior to encountering the Match Exception.
- ✓ If items for goods and services differ from the actual PO price, a change order is required and should be completed by the requester.

In many cases, the Match Exception is simply the result that the goods/services are not received in Workday.

#### MATCH RULES & THRESHOLDS

| Match Rule Name                                              | Match Rule                                                                                          | Route to<br>Resolve | Proposed Actions                                                                                                    |
|--------------------------------------------------------------|----------------------------------------------------------------------------------------------------|---------------------|----------------------------------------------------------------------------------------------------|
| Missing Receipt                                              | No Receipt                                                                                          | Requestor           | Create receipt in the system                                                                                                    |
| Receipt Quantity<br>Variance                                 | Invoice Quantity ><br>Received Quantity                                                             | Requestor           | <ul> <li>Create receipt for the remainder goods that are invoiced</li> <li>Follow up with Supplier to get invoice adjustment (Requestor)</li> <li>Buyer will assist if escalated</li> </ul>    |
| Receipt Amount<br>Variance                                   | Invoice Amount ><br>Received Amount                                                                 | Requestor           | <ul> <li>Create receipt for the remainder services that are invoiced</li> <li>Follow up with Supplier to get invoice adjustment (Requestor)</li> <li>Buyer will assist if escalated</li> </ul> |
| Unit Cost Variance<br>(PO vs Invoice)                        | Invoice Unit Cost<br>Amount greater or<br>lesser than PO Unit<br>Cost Amount<br>(Outside of +/- 5%) | Buyer               | <ul> <li>Contact Supplier to follow up and/or get invoice adjustment</li> <li>Initiate Change Order (Requestor)</li> </ul>                                                                     |
| Additional Invoice Line<br>(Non-PO Lines such as<br>Freight) | >10% or >\$1000<br>whichever is less*                                                               | Buyer               | <ul> <li>Contact Supplier to follow up and/or get invoice adjustment</li> <li>Initiate Change Order (Requestor)</li> <li>Initiate Match Exception Override (Freight only)</li> </ul>           |
| Total Amount Variance<br>(PO vs Invoice)                     | >10% or >\$1000<br>whichever is less*                                                               | Buyer               | Initiate Change Order                                                                                                    |

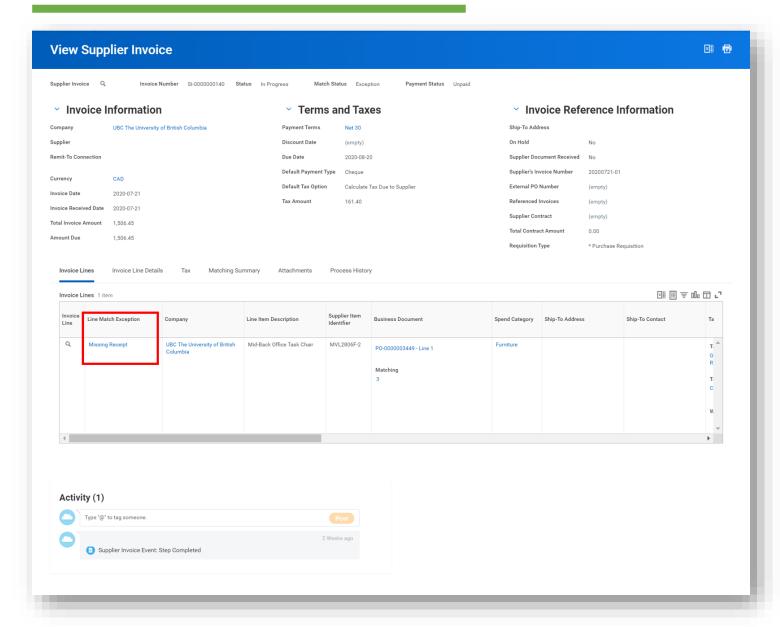

You can see the Match Exception reason/details by navigating to the Invoice Lines within the Supplier Invoice.

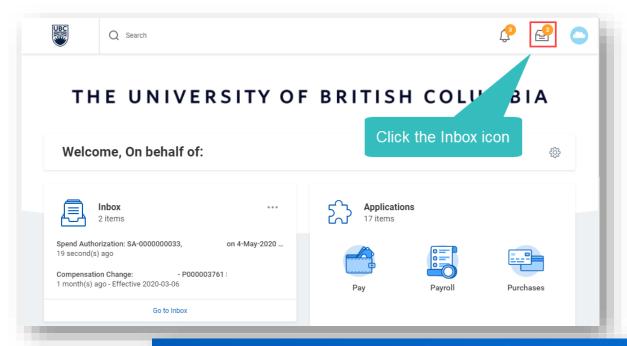

Review the instructions provided within the Match Exceptions inbox item. Simply submitting this/clicking 'Done' will not resolve the issue nor will it remove the task from your Inbox!

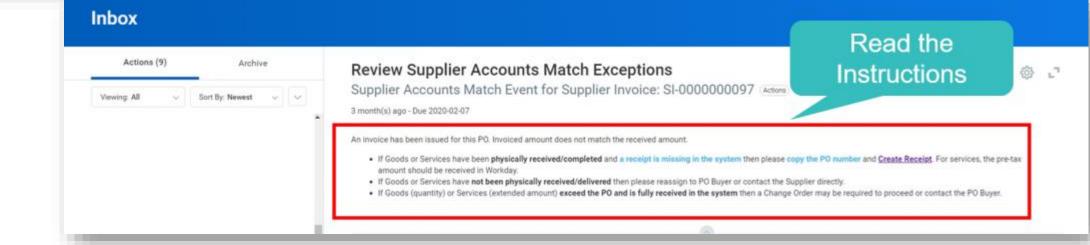

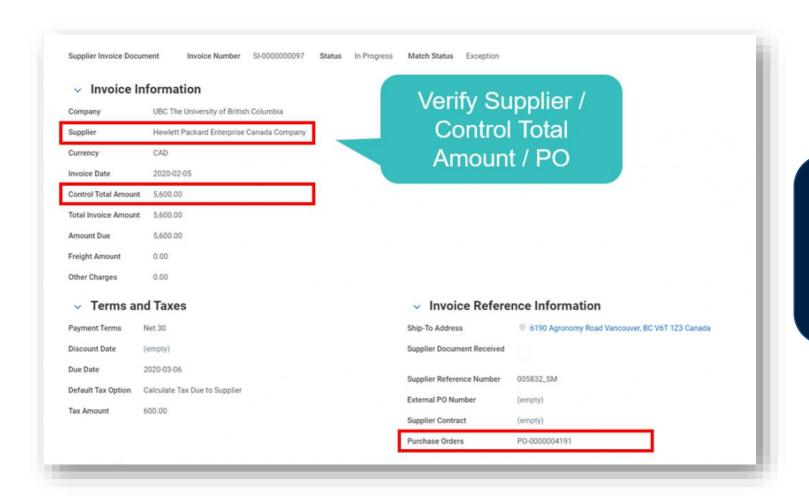

Verify the following fields on the 'Invoice Information' section against the details on the Invoice attachment:

- ✓ Supplier
- ✓ Control Total Amount
  - ✓ Purchase Orders
- ✓ Invoice Line Details

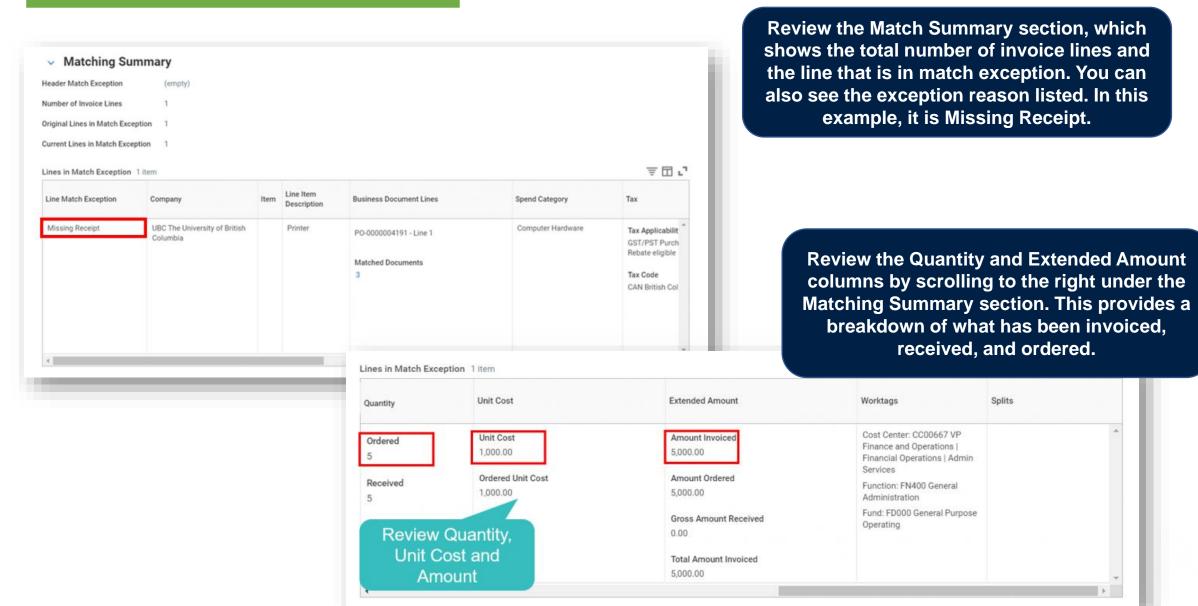

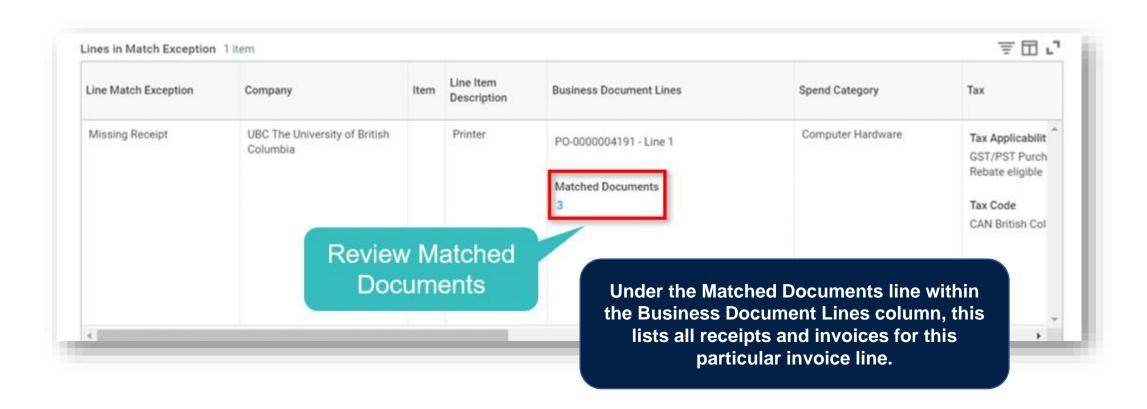

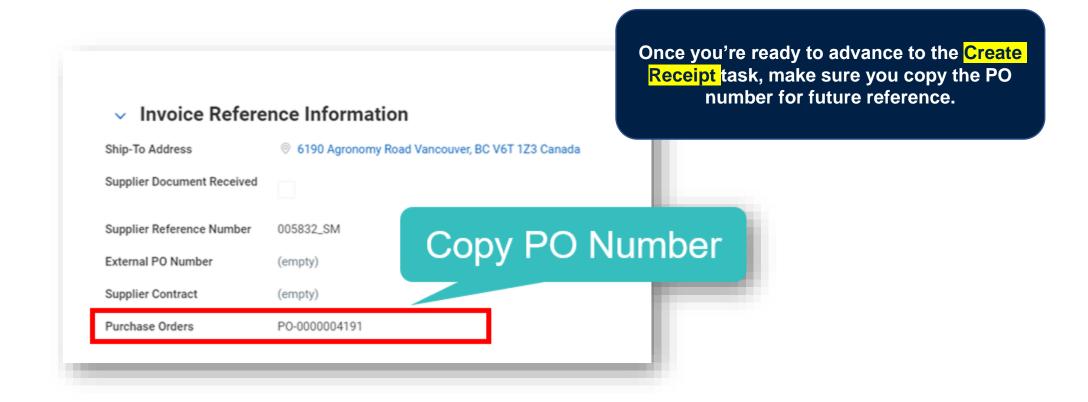

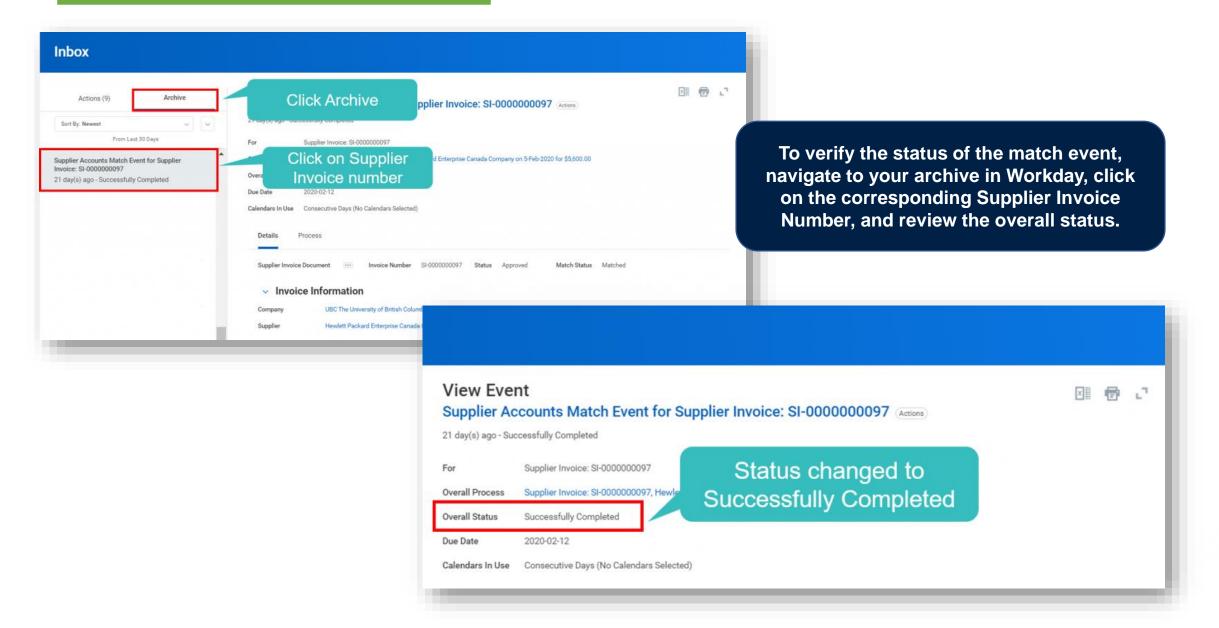

### **TROUBLESHOOTING**

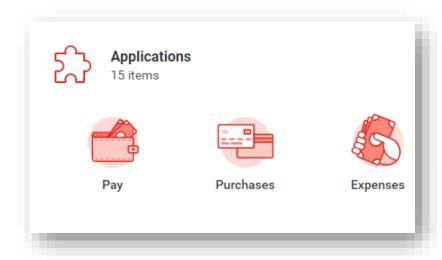

If there is an existing receipt when you attempt to create a receipt for your match exception, try 'edit receipt' instead.

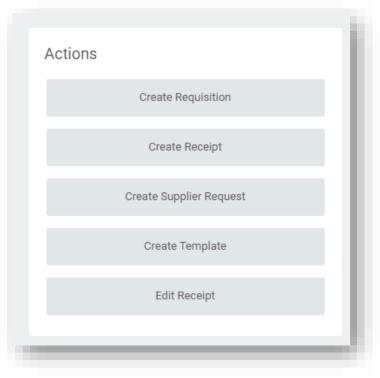

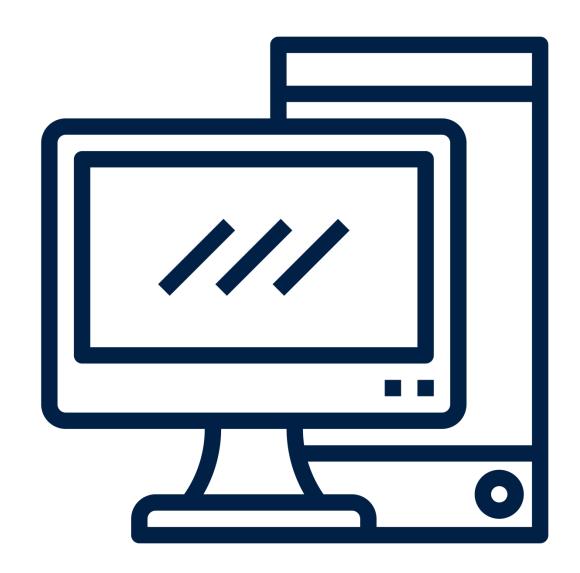

# **CENTRAL IT ORDERS**

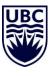

#### **CENTRAL IT ORDERS**

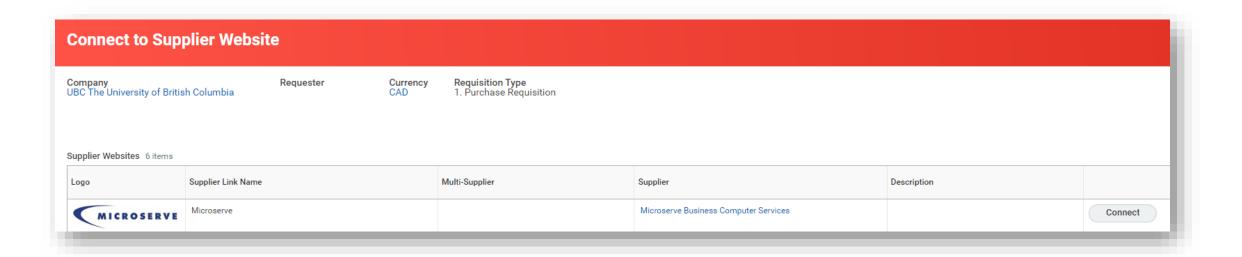

For Central IT orders, including through the Microserve catalogue, receipting is done centrally. There is nothing the requestor can do to move the inbox task along. The requestor will have to essentially ignore the task in their inbox until it has been completed by the IT Procurement team.

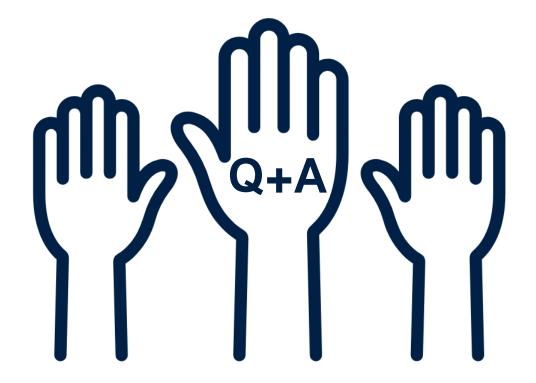

Next Workday Wednesday: January 26<sup>th</sup> | 11:00am – 12:00pm

**Topic:** HR and Finance Q+A

Registration link

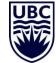